# Universidade Federal de Mato Grosso do Sul

### **NTI – Núcleo de Tecnologia da Informação**

#### **Passo-a-Passo de como utilizar a rede sem fio eduroam no UBUNTU 14.04**

Passo 1: Procure no Menu do Ubuntu a aplicação "**Conexões de rede".**

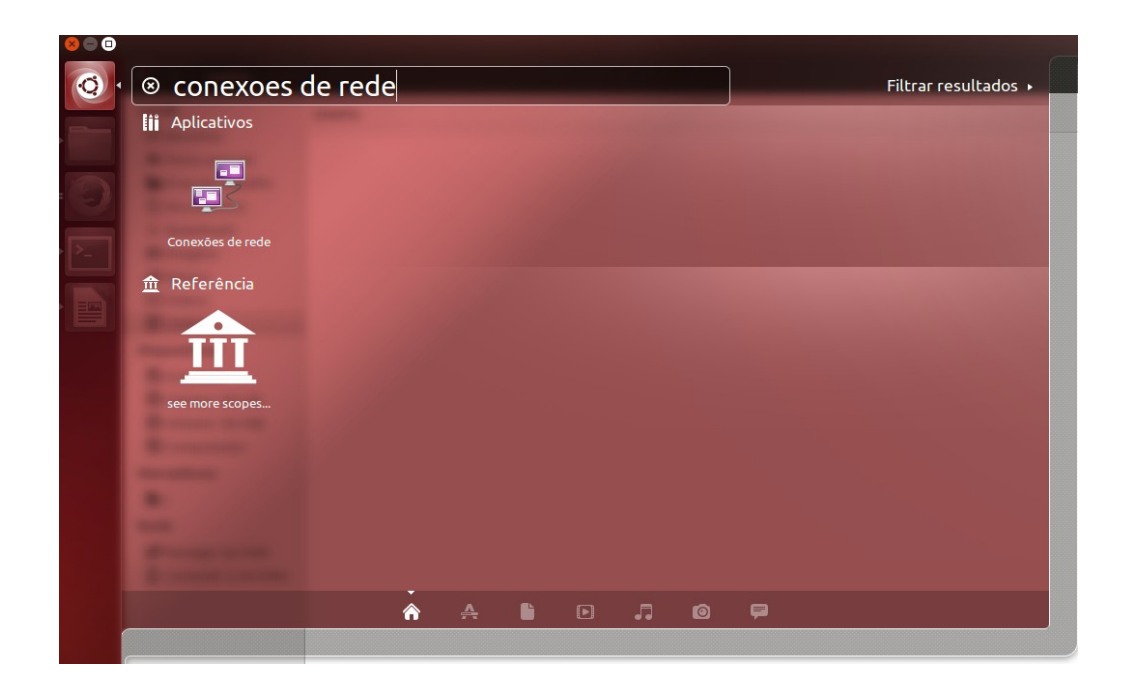

## Passo 2: Clique em **"Adicionar".**

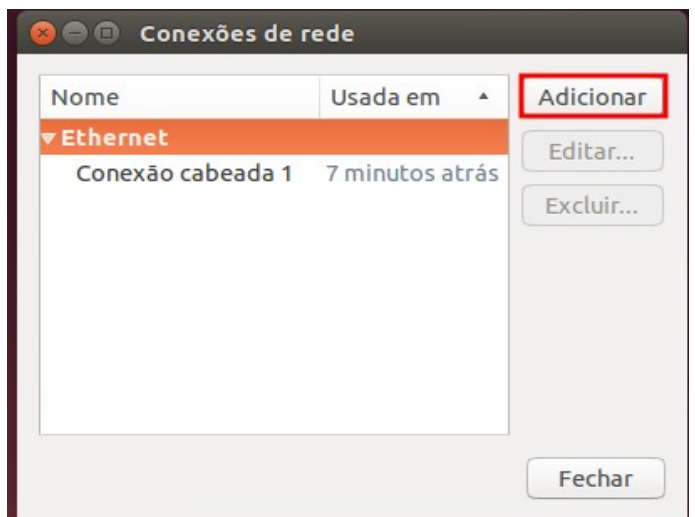

Passo 3: Selecione to tipo de conexão "**Wi-Fi**"

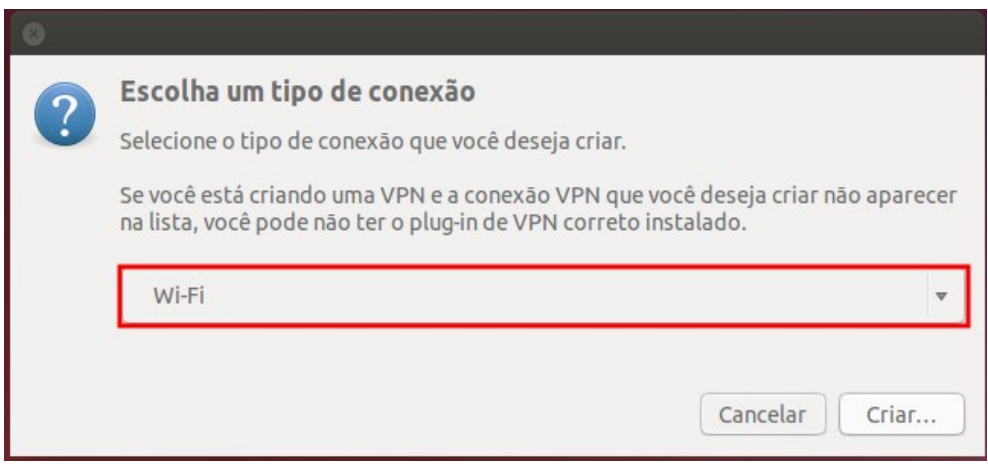

Passo 4: Preencha as informações da conexão como na figura abaixo:

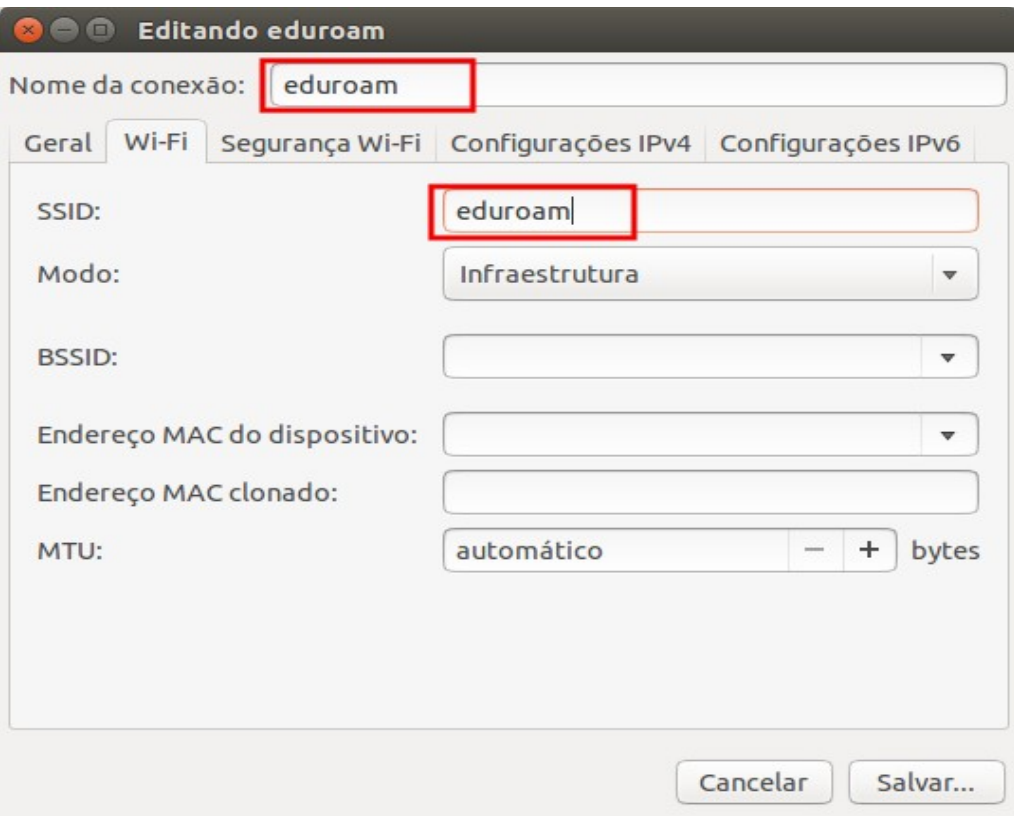

Passo 5: Vá até a aba "**Segurança Wi-Fi**" e configure a conexão como demonstrado na figura abaixo. Em seguida clique em **"Salvar".** Utilize usuário e senha de acordo com sua instituição.

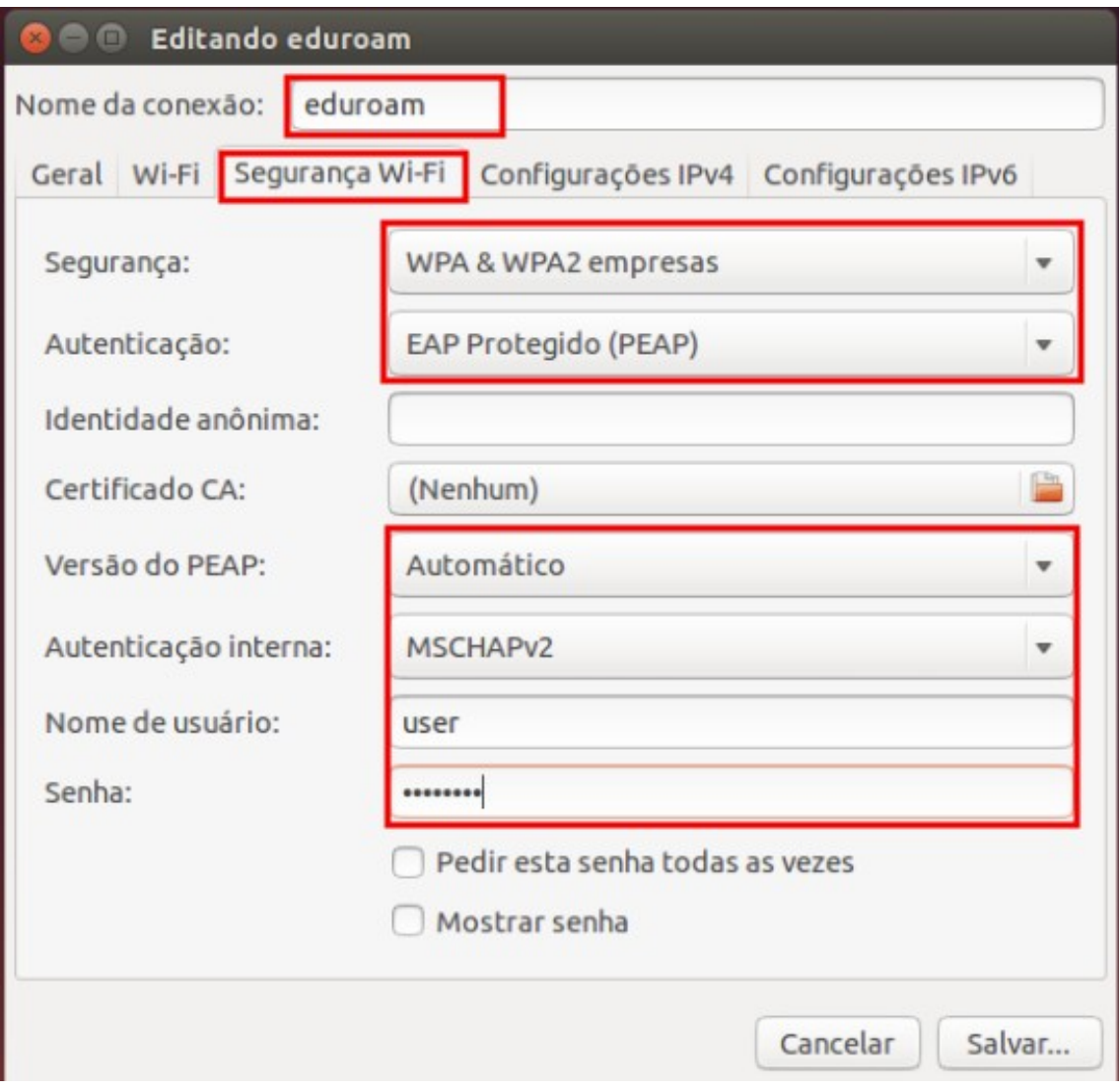

Passo 6: Escolha a rede **eduroam** para estabelecer a conexão de rede sem fio no menu do UBUNTU. Aparecerá uma mensagem como mostrada na figura abaixo. Clique em **"Ignorar".**

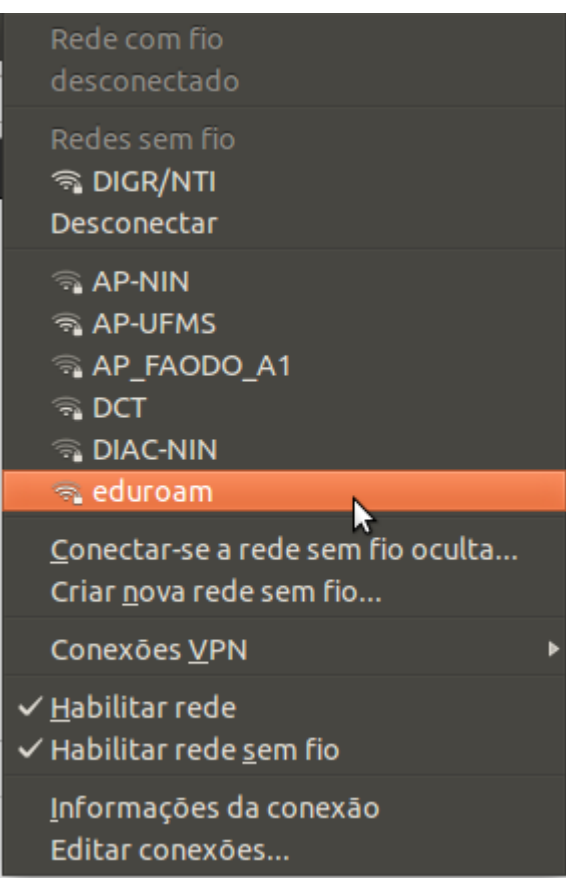

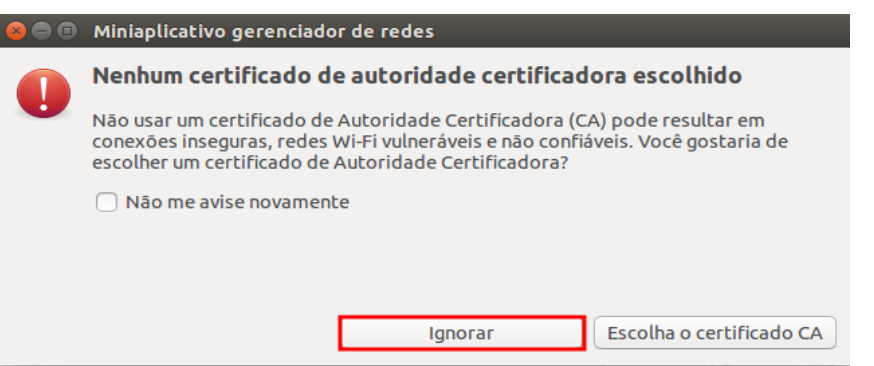

#### Passo 7: Após ter certeza que todas a configurações acima foram feitas corretamente. Ainda pode-se tentar o seguinte procedimento para estabelecer a conexão.

- 1 como root entrar no diretório: /etc/NetworkManager/system-connections
- 2 Editar o arquivo da EDUROAM: nano /etc/NetworkManager/system-connections/eduroam
- 3 Procurar pela entrada: system-ca-certs=true e trocar para system-ca-certs=false
- 4 Conectar normalmente.